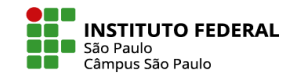

#### FAZENDO LOGIN NO MOODLE

## Para o acesso ao Moodle Câmpus SPO, acesse o site <https://eadcampus.spo.ifsp.edu.br/>

1 No canto superior direito clique em (Acessar). 2 Na página que abrir, clique no botão IFSP SUAP, através da autenticação "OAuth".

Preencha com o mesmo usuário e senha que você utiliza para fazer login no SUAP.

## Bem-vindo ao Moodle Câmpus (SPO)!

Acesso exclusivo a servidores e discentes do IFSP - Câmpus São Paulo

#### Primeiro acesso? - Clique no botão IFSP SUAP para se cadastrar.

Usuários previamente cadastrados via SUAP e que tenham vinculado seu usuário moodle ao Google, podem utilizar tanto a autenticação OAuth via SUAP, como via Google; Para saber mais, clique aqui.

# Acessar via autenticação "OAuth":

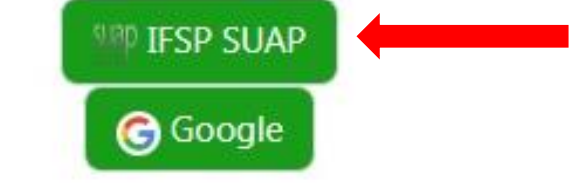